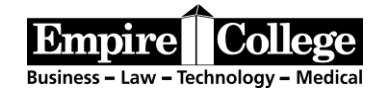

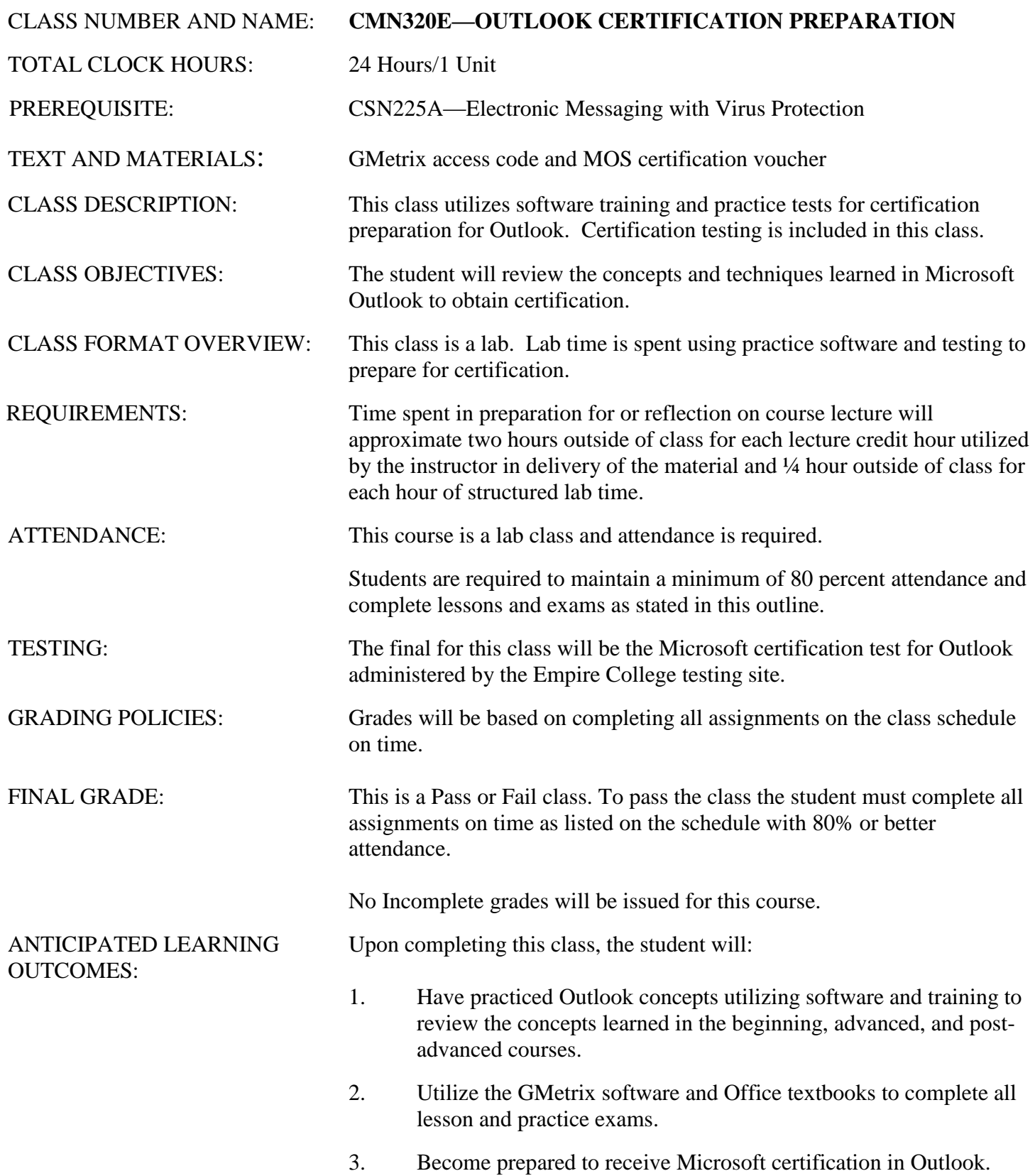

# **Instructions**

- Since the program is on the Internet, you may work on this at home but will need a copy of the correct version of the Office program on your computer.
- Each GMetrix Microsoft Office application features a Lesson with directions on how to perform each step if you need them.
- After the completion of each lesson, the Practice Exams are timed and present a smaller, randomized selection of questions. These must receive an 85 percent or better score. Complete them until you have reached this score.

## **NOTES — PLEASE READ CAREFULLY**

#### 1. **TRACK YOUR PROGRESS EACH DAY.**

- 2. **USE the training hints until you fully understand the concepts for each section**.
- 3. **VERY IMPORTANT**: Take notes for a thorough understanding of Outlook. Use this time, your books, and this program to KNOW Outlook and use the features that are available. This will help you once you are looking for employment. Anyone can just move through the assignments to get them done. Take the time to understand and know what you are doing and use every feature available to you in the program. It will really help you in your future and the career that you hope to begin once you graduate Empire College.

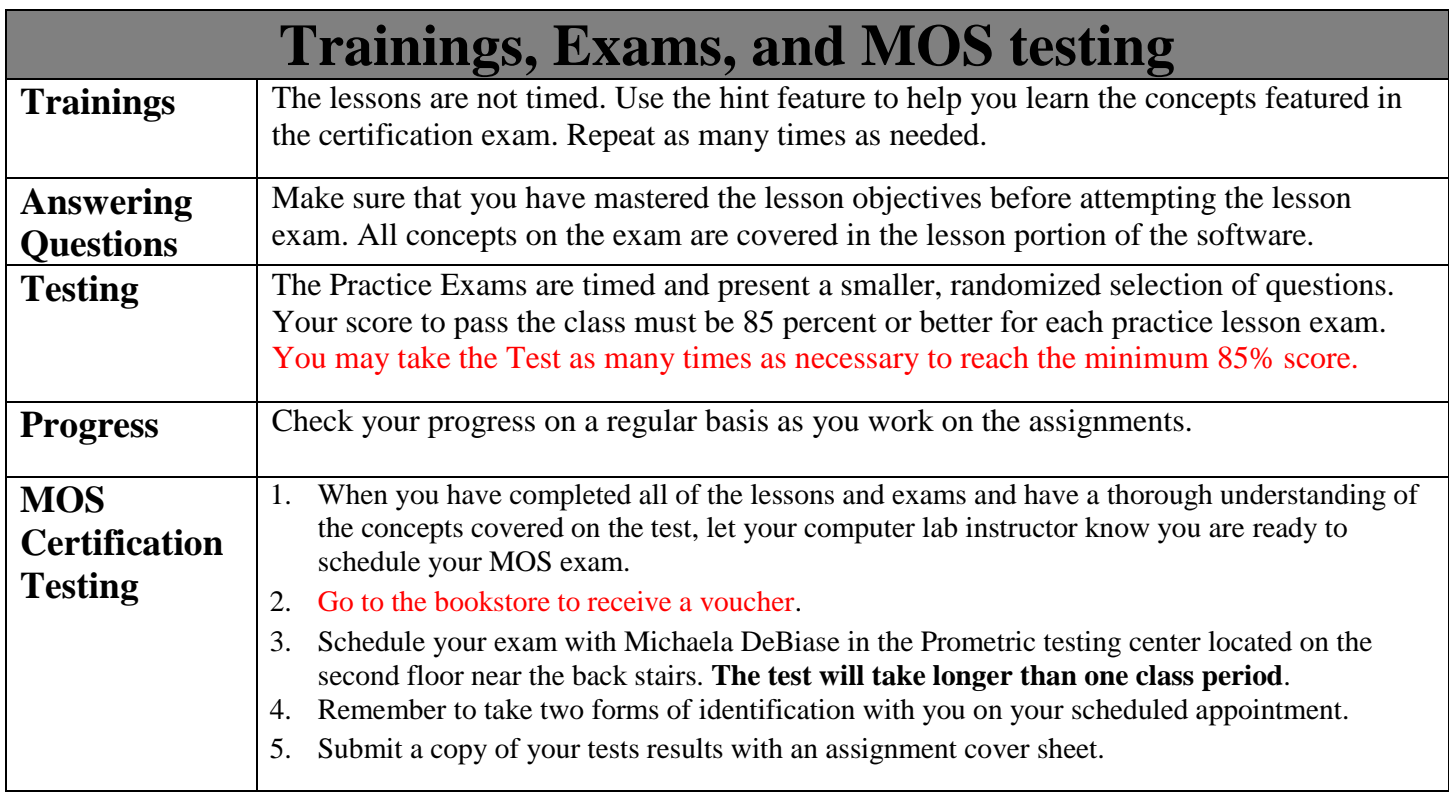

# CMN320E—Outlook Certification Prep Instructions

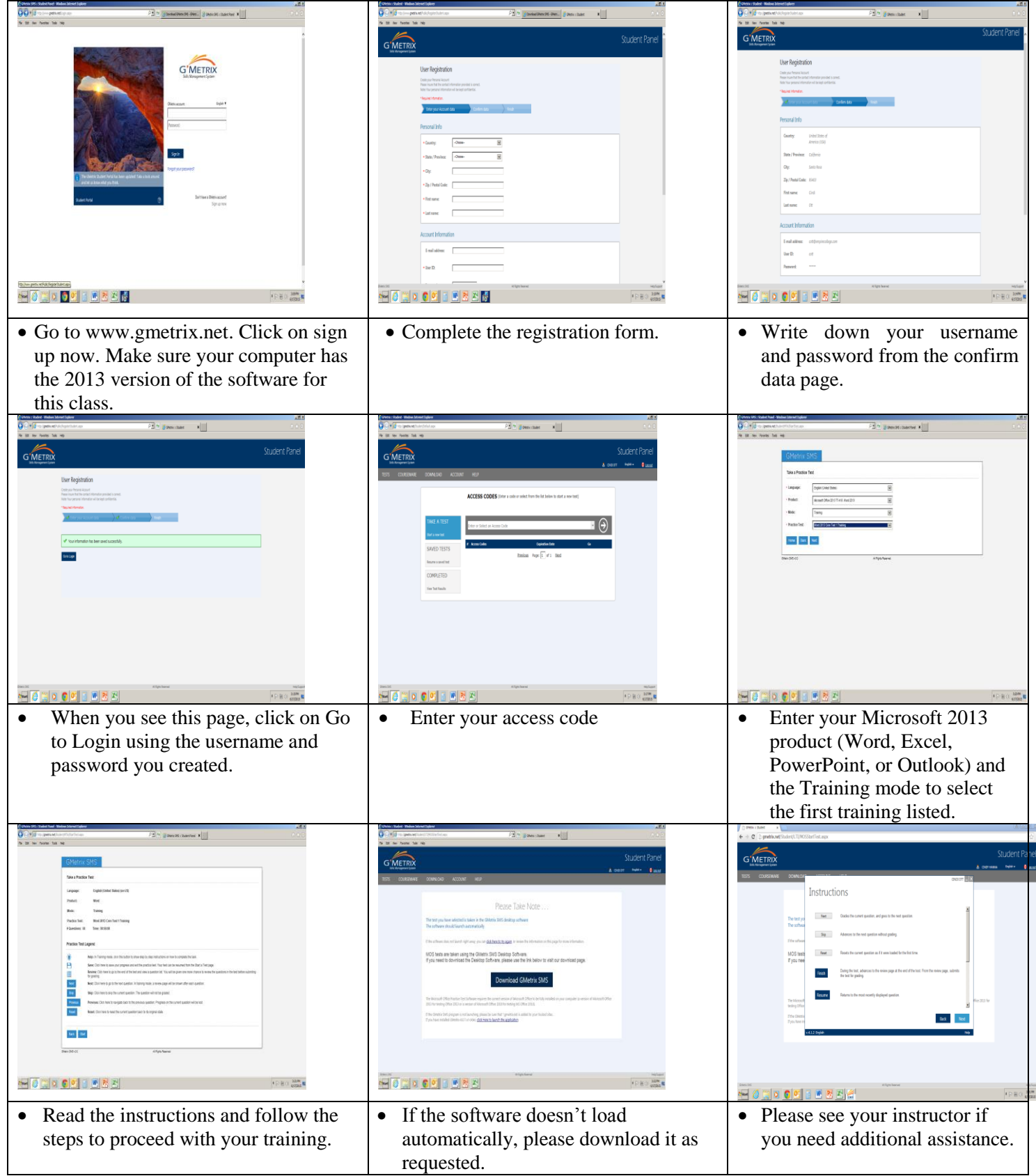

# **GETTING STARTED**

- **Select your product and version—** Microsoft Office 2013 Word, Excel, PowerPoint or Outlook (2013 version)
- **Select your mode**—Training or Testing
- **Select your Practice Test**—by number
- Begin each lesson in training and follow it by the corresponding testing.

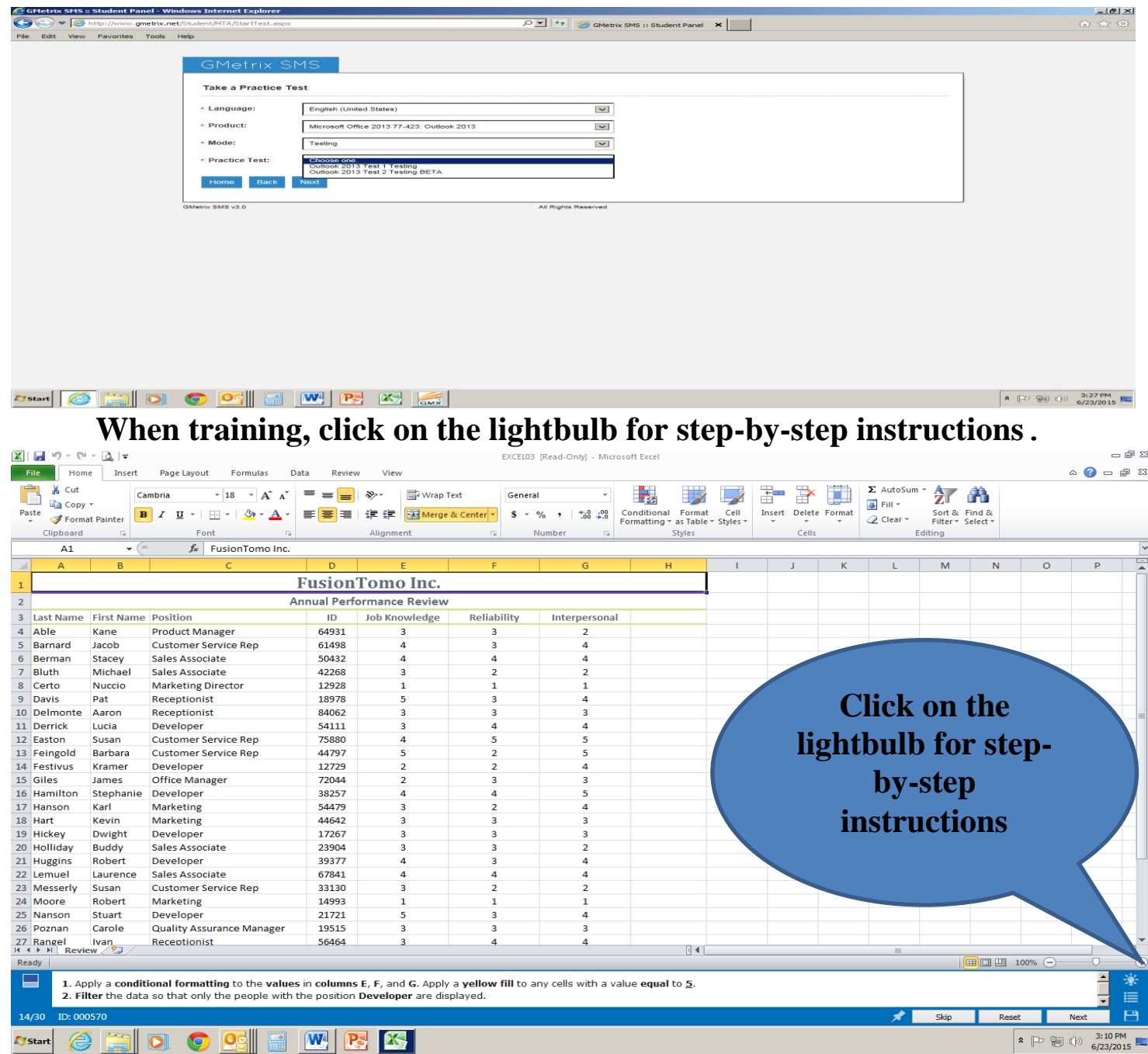

### **Outlook Certification Preparation — Weekly Schedule**

This class is designed to prepare the student for Microsoft Outlook certification. Once the student has successfully completed the GMetrix lessons and practice exams with 85% or better accuracy and has a thorough understanding of all the exam objectives, he or she is eligible to schedule the Microsoft exam.

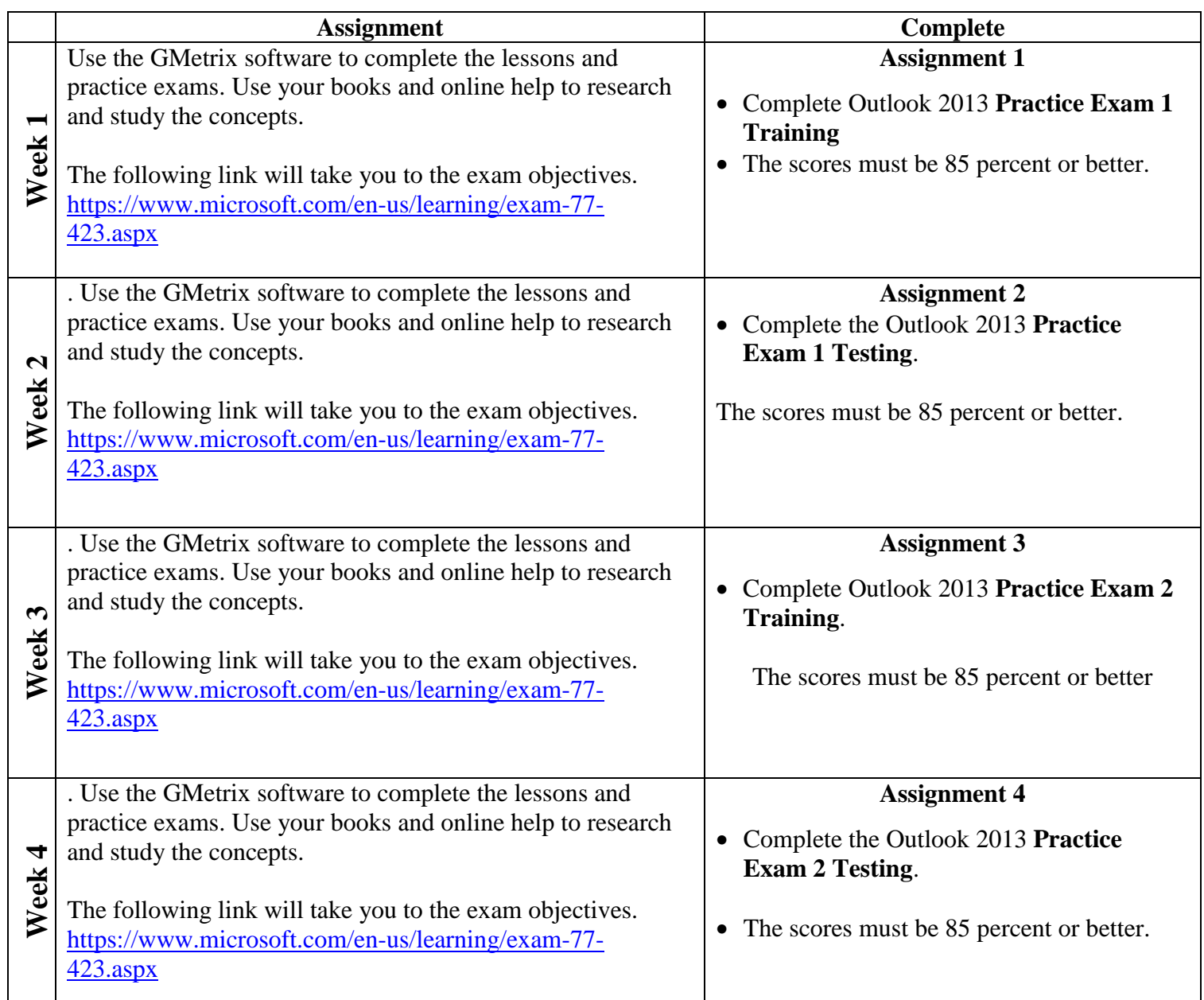

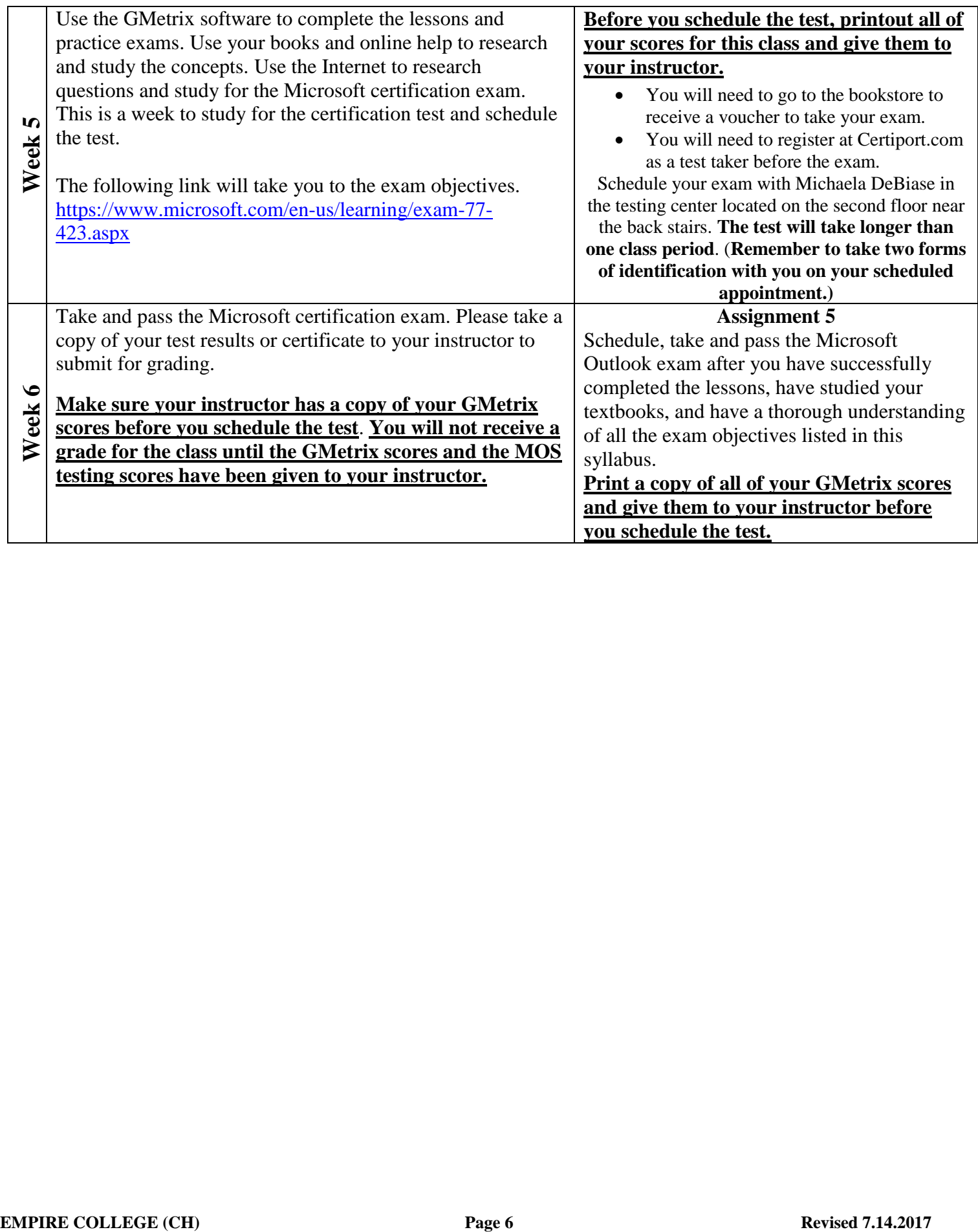

# Exam 77-423: Outlook 2013 MOS Exam Objectives

<https://www.microsoft.com/en-us/learning/exam-77-423.aspx>

# Skills measured

This exam measures your ability to accomplish the technical tasks listed below. The percentages indicate the relative weight of each major topic area on the exam. The higher the percentage, the more questions you are likely to see on that content area on the exam. View video tutorials about the variety of [question](https://www.microsoft.com/en-us/learning/certification-exams.aspx?types=true) types on Microsoft exams.

#### Please note that the questions may test on, but will not be limited to, the topics described in the bulleted text.

#### [Hide](https://www.microsoft.com/en-us/learning/exam-77-423.aspx#question-types) all

#### Manage the Outlook [environment](https://www.microsoft.com/en-us/learning/exam-77-423.aspx#syllabus-1) (25–30%)

- Customize Outlook settings
	- Include original messages with all reply messages, change text formats for all outgoing messages, customize the Navigation pane, block specific addresses, configure views, manage multiple accounts, set Outlook options
- Automate Outlook
	- Change quoted text colors, create and assign signatures, use Quick Steps, create and manage rules, create auto-replies
- Print and save information in Outlook
	- Print messages, print calendars, save message attachments, preview attachments, print contacts, print tasks, save messages in alternate formats, create data files
- Search in Outlook
	- Create new search folders, search for messages, search for tasks, search for contacts, search calendars, use advanced find, use Search by Location

#### **Preparation resources**

- Change what appears on the [navigation](http://office.microsoft.com/en-us/outlook-help/change-what-appears-on-the-navigation-bar-HA102838974.aspx) bar
- Print items in [Outlook](http://office.microsoft.com/en-us/outlook-help/print-items-in-outlook-HA102749483.aspx)
- [Create](http://office.microsoft.com/en-us/outlook-help/create-a-search-folder-HA102749458.aspx) a search folder

#### Manage messages [\(25–30%\)](https://www.microsoft.com/en-us/learning/exam-77-423.aspx#syllabus-2)

- Create a message
	- Create messages, forward messages, delete messages, add/remove message attachments, add Cc and Bcc to messages, add voting options to messages, reply to all, reply to sender only, prioritize messages, mark as private, request delivery/read receipt, redirect replies, delegate access
- Format a message
	- Format text, insert hyperlinks, apply themes and styles, insert images, add a signature to specific messages, format signatures, create and use Quick Parts
- Organize and manage messages
	- Sort messages, move messages between folders, add new local folders, apply categories, configure junk email settings, clean up messages, mark as read/unread, flag messages, ignore messages, sort by conversation, set attachment reminder options

#### **Preparation resources**

- Basic tasks in [Outlook](http://office.microsoft.com/en-us/outlook-help/basic-tasks-in-outlook-2013-HA102835390.aspx) 2013
- Create and add an email message [signature](http://office.microsoft.com/en-us/outlook-help/create-and-add-an-email-message-signature-HA102749525.aspx)
- [Configure](http://technet.microsoft.com/library/cc179183.aspx) junk email settings in Outlook 2013

#### Manage schedules [\(30–35%\)](https://www.microsoft.com/en-us/learning/exam-77-423.aspx#syllabus-3)

- Create and manage calendars
	- Adjust viewing details for calendars, modify calendar time zones, delete calendars, set calendar work times, use multiple calendars, manage calendar groups, overlay calendars, share calendars
- Create appointments, meetings, and events
	- Create calendar items, create recurring calendar items, cancel calendar items, create calendar items from messages, set calendar item times, categorize calendar items, use the scheduling assistant, change availability status, schedule resources, utilize Room Finder
- Organize and manage appointments, meetings, and events
	- Set calendar item importance, forward calendar items, configure reminders, add participants, respond to invitations, update calendar items, share meeting notes
- Create and manage notes, tasks, and journals
	- Create and manage tasks, create and manage notes, attach notes to contacts, create journal entries, update task status

#### **Preparation resources**

- Share an Outlook [calendar](http://office.microsoft.com/en-us/outlook-help/share-an-outlook-calendar-with-other-people-HA102919676.aspx) with other people
- [Schedule](http://office.microsoft.com/en-us/outlook-help/schedule-a-meeting-with-other-people-HA102834176.aspx) a meeting with other people
- Create a task from a [message](http://office.microsoft.com/en-us/outlook-help/create-a-task-from-a-message-HA102838803.aspx)

#### Manage contacts and groups [\(15–20%\)](https://www.microsoft.com/en-us/learning/exam-77-423.aspx#syllabus-4)

- Create and manage contacts
	- Create new contacts, delete contacts, import contacts from external sources, edit contact information, attach an image to contacts, add tags to contacts, share contacts, manage multiple address books
- Create and manage groups
	- Create new contact groups, add contacts to existing groups, add notes to a group, update contacts within groups, delete groups, delete group members.

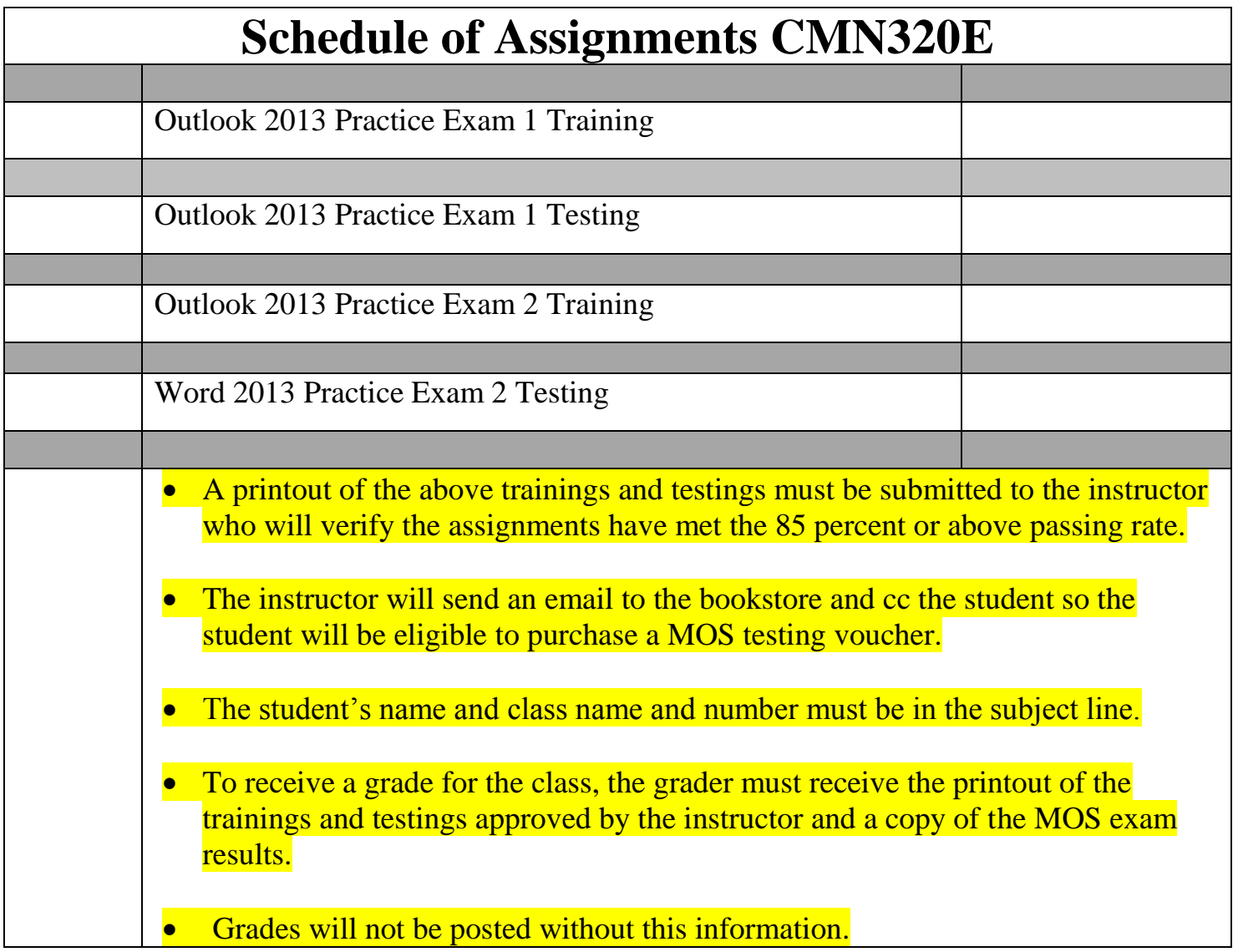